## **STATUS BAR TOOL BUTTON DESCRIPTIONS**

I have enabled all the tool buttons and broken them down into two sections starting from the left-hand side.

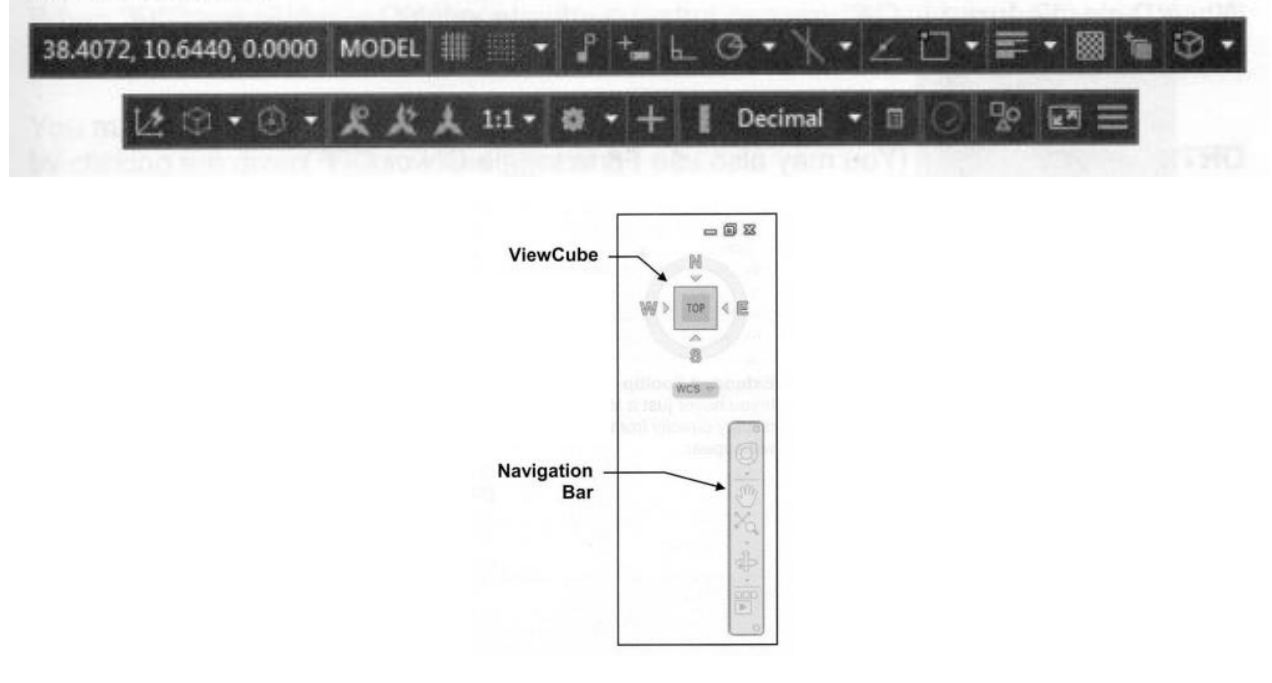

## **The following commands should be included in your NOTES:**

- *1) COORDINATES*
- *2) MODEL*
- *3) GRID*
- *4) SNAP MODE*
- *5) INFER CONSTRAINTS*
- *6) DYNAMIC INPUT*
- *7) ORTHO MODE*
- *8) POLAR TRACKING*
- *9) ISOMETRIC DRAFTING*
- *10) OBJECT SNAP TRACKING*
- *11) 2D OBJECT SNAP*
- *12) LINEWEIGHT*
- *13) TRANSPARENCY*
- *14) SELECTION CYCLING*
- *15) 3D OBJECT SNAP*
- *16) DYNAMIC UCS*
- *17) SELECTION FILTERING*
- *18) GIZMO*
- *19) ANNOTATION VISIBILITY*
- *20) AUTOSCALE*
- *21) ANNOTATION SCALE*
- *22) WORKSPACE SWITCHING*
- *23) ANNOTATION MONITOR*
- *24) UNITS*
- *25) QUICK PROPERTIES*
- *26) GRAPHICS PERFORMANCE*
- *27) ISOLATE OBJECTS*
- *28) CLEAN SCREEN*
- *29) COMMAND LINE*
- *30) DYNAMIC INPUT*
- *31) DRAWING AREA*
- *32) ORIGIN*
- *33) CURSOR*
- *34) INFOCENTER*
- *35) SEARCH BOX*
- *36) VIEWCUBE and NAVIGATION BAR*
- *37) BASIC TOOLTIP*
- 38) *EXTENDED TOOLTIP*